## PHOTOSHOP ELEMENTS TOOL BOX CHEAT SHEET

This cheat sheet will help you get familiar with the features of the quick, guided and expert mode of Photoshop Elements 12.

## **Quick Mode**

Quick mode is mainly for small edits that don't take much time such as removing red eye, whitening teeth and cropping an image.

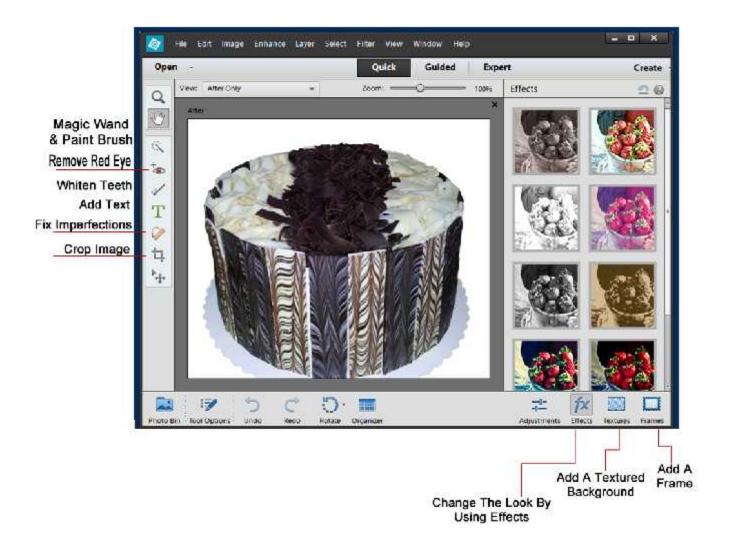

## **Guided Mode**

Guided mode will automate or partially automate many of the more advanced features such as scratch removal, adding effects, adjusting the lighting and or hue.

It also contains some fun features to give your photo a unique look. You can view the before and after pictures side by side as you work so you can instantly see the changes.

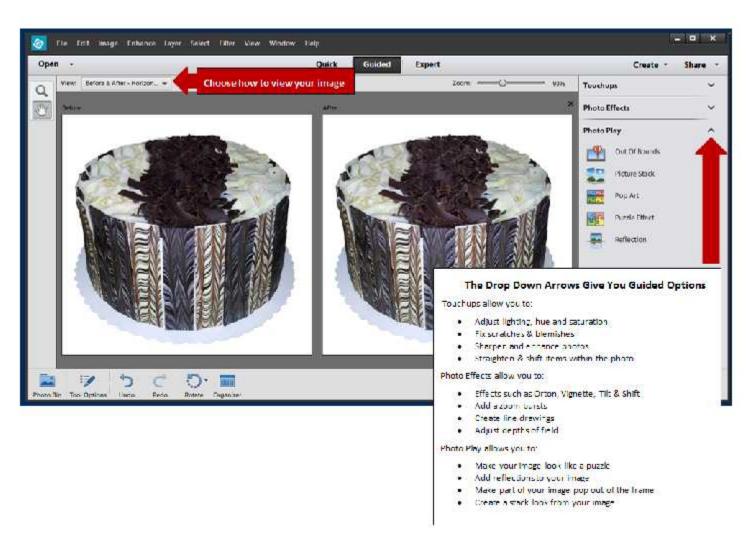

## **Expert Mode**

With expert mode you have full control of the edits you make to your images. You can add filters, styles, graphics, text and more to you images. You can view multiple images at one time so it's easy to merge images together into one new version.

Once you get the hang of using Photoshop Elements, you may find yourself using the expert mode more than the others.

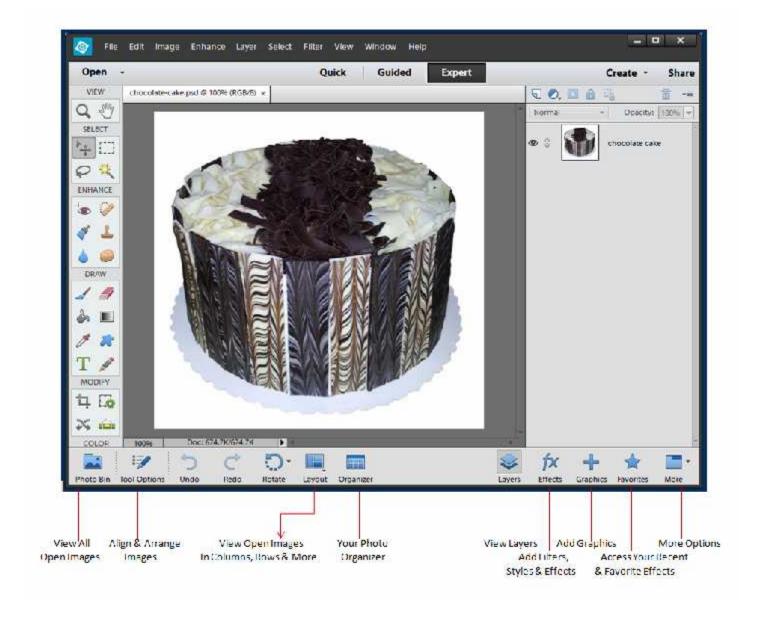

Zoom in or out on an image Move selection around Select rectangular area Move a selection Select freeform area Select same color areas Fix imperfections Red eye tool Copy/clone areas Edit selective spots Control pixel color Smooth or blur edges Paint soft strokes Erase parts of image Fill object with chosen color Fill area with gradient color Copy color Crop image in a shape Insert text Draw Crop image Recompose picture Cookie cutter Straighten scenes Choose background color Choose color for foreground

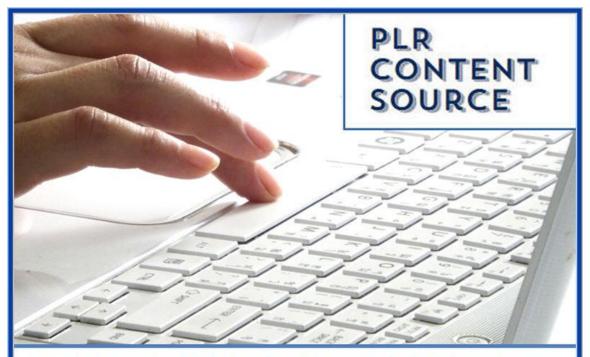

Your Source For High Quality Private Label Rights Content That You Can Actually Afford and Profit From www.PLRContentSource.com